## **How To Bookmark Webpages On Any Browser**

## What does it mean to bookmark a webpage?

A bookmark is a place holder for a web page that will allow you quick access to that page instead of having to browse to it or search for it. Instead of typing a web page in Google, clicking the bookmark will direct you to that page immediately.

If you come across a great article and want to be able to find it at a later time, just bookmark the webpage as per article on <u>My Computer Works</u> website.

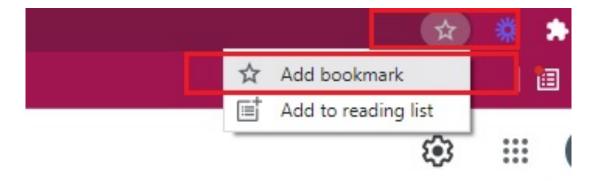

**TIP:** Most internet browsers will allow you to use **Ctrl+D** (a **keyboard shortcut**), to quickly pull up the menu for creating a bookmark/favorite.

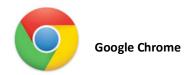

- 1. Open Google Chrome
- 2. Go to the website you want to bookmark
- 3. Then select the The  $\Rightarrow$  icon that allows users to bookmark a page in Google Chrome. icon (far right side of the address bar)
- 4. A menu will appear: name bookmark, select the folder, and click 'Done'

## Example:

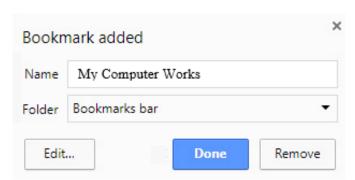

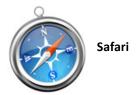

- 1. Open Safari
- 2. Head to the webpage you wish to save in bookmarks
- 3. Click 'Bookmarks' on the toolbar (top of screen), then select 'Add Bookmark' (from the drop down menu)
- 4. On the menu that appears: Name the bookmark and add it to a folder
- 5. Click 'Add'

If you want to have this webpage show up right under your address bar, just drag the web address and drop in there. It will then ask you to name the bookmark before adding it.

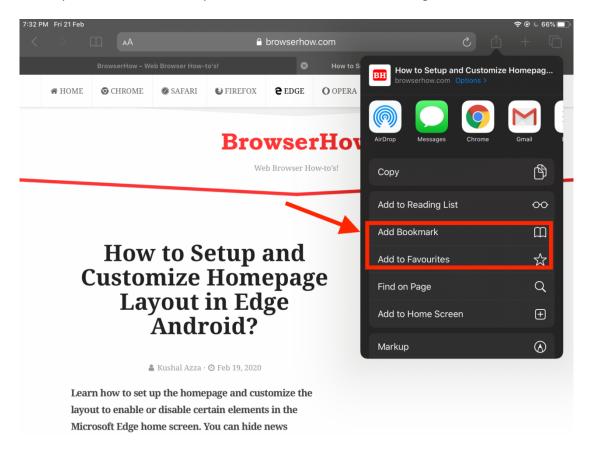